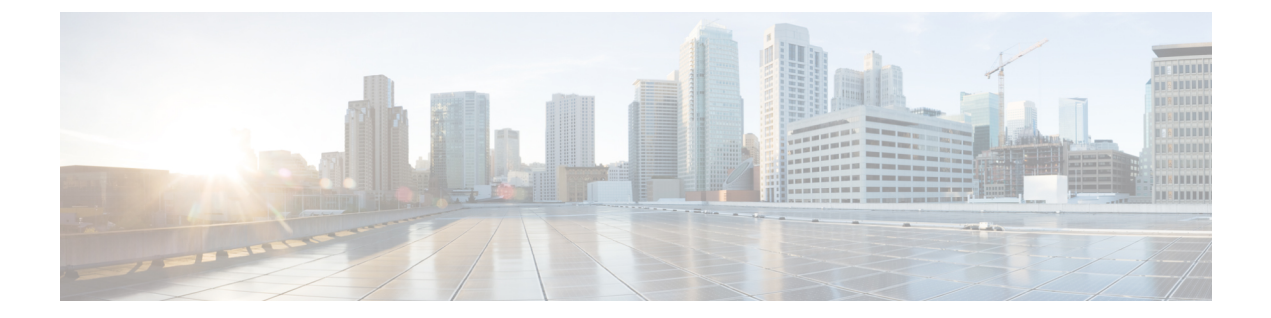

## **Upgrading the Cisco NX-OS Image and the OVSDB Plugin**

This appendix includes the following sections:

• [Upgrading](#page-0-0) Both the Cisco NX-OS Image and the OVSDB Plugin, on page 1

## <span id="page-0-0"></span>**Upgrading Both the Cisco NX-OS Image and the OVSDB Plugin**

You can upgrade both the Cisco NX-OS image and the OVSDB plugin.

- **Step 1** Copy the Cisco NX-OS image and the OVSDB plugin to the switch.
- **Step 2** Stop the OVSDB plugin.

```
switch# guestshell run sudo ovsdb-plugin service stop
```
- **Step 3** Upgrade the Cisco NX-OS image. For instructions, refer to the *Cisco Nexus 9000 Series NX-OS Software Upgrade and Downgrade Guide*.
- **Step 4** To upgrade the OVSDB plugin, follow these steps:
	- a) Copy the new OVSDB plugin file to the bootflash.

```
switch# copy scp://user@scpserver.cisco.com//download/ovsdb-plugin-2.3.1.rpm
bootflash:ovsdb-plugin-2.3.1.rpm
```
b) Access the Guest Shell prompt.

```
switch# run guestshell
[guestshell@guestshell ~]$
```
c) Find the name of the previously installed OVSDB plugin file.

[guestshell@guestshell ~]\$ **sudo rpm -qa | grep ovsdb**

d) Remove the previously installed OVSDB plugin file, using the name in the output of Step 4c.

```
[guestshell@guestshell ~]$ sudo rpm -e ovsdb-plugin-2.2.1.rpm
```
e) Install the new OVSDB plugin file.

[guestshell@guestshell ~]\$ **sudo rpm -i /bootflash/ovsdb-plugin-2.3.1.rpm**

**Note** With this new installation, the binary file is at /usr/local/ovsdb/bin/, and the logs are at /usr/local/ovsdb/log/.

f) Exit the Guest Shell.

[guestshell@guestshell ~]\$ **exit**

g) Start the OVSDB plugin.

switch# **guestshell run sudo ovsdb-plugin service start**